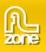

# About 3D ImageFlow Gallery

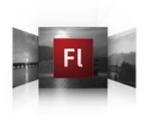

Dazzle your viewers with 3D photo navigation. Create an amazing gallery with cool perspective effects in seconds and give your photos stunning 3d and camera effects. The component is fully ActionScript 2 compatible.

Want to know how it works? Read the extensive <u>documentation</u> and complete ActionScript 2 object <u>reference</u>.

# Introduction

This reference allows you to build Flash movies with <u>3D Image Flow Gallery</u> and your own components using ActionScript 2. On the next page you'll find a summary of the contents of this reference.

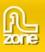

# **Gallery class**

Inheritance MovieClip > <u>UIObject</u> > <u>UIComponent</u> > Gallery

# ActionScript Class Name com.flzone.imageflow.Gallery

An *item* is an ActionScript object used for storing the units of information in the gallery. The gallery can be thought of as an array; each indexed space of the array is an item.

An item is an object that has an *url* property that is the path to the image to show, optionally an item can have a *width* and *height* property which contains the image size, a *description* property that is used to describe the image and is shown when the image is selected and a *link* and *target* property that contains the url where to go to when the selected image is double clicked.

To add a gallery component to the tab order of an application, set its tabIndex property (see <u>UIComponent.tabIndex</u>).

# Method summary for the Gallery class

# The following table lists methods of the Gallery class.

| Method                  | Description                                                 |
|-------------------------|-------------------------------------------------------------|
| Gallery.addltem()       | Adds an item to the end of the gallery.                     |
| Gallery.addltemAt()     | Adds an item to the gallery at the specified index.         |
| <u>Gallery.flip()</u>   | Navigate to the next item depending on the last direction.  |
| Gallery.getItemAt()     | Return the item at the specified index.                     |
| <u>Gallery.goto()</u>   | Navigate to the specified index.                            |
| <u>Gallery.load()</u>   | Loads the xml specified by the xmlPath property.            |
| <u>Gallery.next()</u>   | Navigate to the next item.                                  |
| Gallery.previous()      | Navigate to the previous item.                              |
| Gallery.removeAll()     | Removes all items from the gallery.                         |
| Gallery.removeltemAt()  | Removes the item at the specified index.                    |
| Gallery.replaceItemAt() | Replaces the item at the specified index with another item. |

# Methods inherited from the UIObject class

The following table lists the methods the List class inherits from the UIObject class. When calling these methods, use the form *galleryInstance.methodName*.

| Method                              | Description                                                          |
|-------------------------------------|----------------------------------------------------------------------|
| <u>UIObject.createClassObject()</u> | Creates an object on the specified class.                            |
| <u>UIObject.createObject()</u>      | Creates a subobject on an object.                                    |
| <u>UIObject.destroyObject()</u>     | Destroys a component instance.                                       |
| <u>UIObject.doLater()</u>           | Calls a function when parameters have been set in the Property and   |
|                                     | Component inspectors.                                                |
| <u>UIObject.getStyle()</u>          | Gets the style property from the style declaration or object.        |
| <u>UIObject.invalidate()</u>        | Marks the object so it is redrawn on the next frame interval.        |
| <u>UIObject.move()</u>              | Moves the object to the requested position.                          |
| <u>UIObject.redraw()</u>            | Forces validation of the object so it is drawn in the current frame. |

# Methods inherited from the UIComponent class

The following table lists the methods the List class inherits from the UIComponent class. When calling these methods, use the form *galleryInstance.methodName*.

| Method                        | Description                                       |
|-------------------------------|---------------------------------------------------|
| <u>UIComponent.getFocus()</u> | Returns a reference to the object that has focus. |
| <u>UIComponent.setFocus()</u> | Sets focus to the component instance.             |

# Property summary for the Gallery class

The following table lists properties of the Gallery class.

| Property                        | Description                                                                                                    |
|---------------------------------|----------------------------------------------------------------------------------------------------|
| Gallery.autoFlip                | Automatically navigate to the next item.                                                                                                 |
| Gallery.autoFlipInterval        | The duration an item should is selected before navigating to the next                                                                    |
|                                 | item.                                                                                                    |
| Gallery.backgroundColor         | The background color of the gallery.                                                                                                    |
| Gallery.backgroundTransparent   | A boolean indicating if the background should be transparent.                                                                            |
| Gallery.bytesLoaded             | A read-only property that indicates the number of bytes that have been loaded.                                                           |
| Gallery.bytesTotal              | A read-only property that indicates the total number of bytes in the xml.                                                                |
| Gallery.descriptionColor        | A number indicating the color of the description text.                                                                                   |
| <u>Gallery.descriptionColor</u> | The font used for the description text.                                                                                                  |
| Gallery.descriptionFont         |                                                                                                    |
| Gallery.descriptionSize         | The size of the description text.                                                                                                    |
| <u>Gallery.dofStrength</u>      | The strength of the depth of field effect.                                                                                               |
| Gallery.flipDuration            | The duration in milliseconds the navigation animation lasts.                                                                             |
| Gallery.fogStrength             | The strength of the distance fog.                                                                                                    |
| Gallery.imageAngle              | The angle of the items in the back.                                                                                                    |
| Gallery.imageDepth              | The depth for the items in the back.                                                                                                    |
| Gallery.imageHeight             |                                                                                                    |
|                                 | The default height for an item.<br>A boolean indicating whether to keep aspect ratio in the items, changes                               |
| <u>Gallery.imageKeepAspect</u>  | the default height.                                                                                                    |
| Gallery.imageWidth              | The default width for an item.                                                                                                    |
| Gallery.imageOffset             |                                                                                                    |
| Gallery.ImageOnset              | A number indicating the offset from the center of the gallery to the bottom of the item.                                                 |
| Gallery.imageQuality            | The quality of the gallery items.                                                                                                    |
| Gallery.imageSpaceBack          | The space between the items in the back.                                                                                                 |
| Gallery.imageSpaceBack          | The space between the selected item and the images in the back.                                                                          |
| Gallery.items                   | An array with the gallery items. This property is write-only.                                                                            |
| <u>Gallery.length</u>           |                                                                                                    |
| Gallery.motionBlur              | The number of items in the gallery. This property is read-only.<br>A boolean value indicating whether to use motionblur when navigating. |
| Gallery.percentLoaded           | A number that indicates the percentage of the xml is loaded. This                                                                        |
| Gallery.percentLoaded           | property is read-only.                                                                                                    |
| Gallery.reflections             | A boolean indicating whether the items have reflection.                                                                                  |
| Gallery.reflectionSize          | The size of the reflection.                                                                                                    |
| Gallery.reflectionStrength      | The strength of the reflection.                                                                                                    |
| Gallery.selectedIndex           | The index of a selection in the gallery.                                                                                                 |
| Gallery.selectedItem            | The selected item in the gallery. This property is read-only.                                                                            |
| <u>Gallery.titleColor</u>       |                                                                                                    |
|                                 | A number indicating the color of the title text.                                                                                         |
| <u>Gallery.titleFont</u>        | A number indicating the color of the title text.<br>The font used for the title text.                                                    |

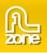

| Gallery.titleText      | The text in the title.                                   |
|------------------------|----------------------------------------------------------|
| <u>Gallery.xmlPath</u> | A string that indicates the URL of the xml to be loaded. |

# Properties inherited from the UIObject class

The following table lists the methods the List class inherits from the UIObject class. When calling these methods, use the form *galleryInstance.methodName*.

| Property                | Description                                                                                     |
|-------------------------|-------------------------------------------------------------------------------------------------|
| UIObject.bottom         | The position of the bottom edge of the object, relative to the bottom edge of its parent.       |
|                         | Read-only.                                                                                      |
| <u>UIObject.height</u>  | The height of the object, in pixels. Read-only.                                                 |
| <u>UIObject.left</u>    | The left edge of the object, in pixels. Read-only.                                              |
| UIObject.right          | The position of the right edge of the object, relative to the right edge of its parent. Read-   |
|                         | only.                                                                                           |
| <u>UIObject.scaleX</u>  | A number indicating the scaling factor in the <i>x</i> direction of the object, relative to its |
|                         | parent.                                                                                         |
| <u>UIObject.scaleY</u>  | A number indicating the scaling factor in the y direction of the object, relative to its        |
|                         | parent.                                                                                         |
| <u>UIObject.top</u>     | The position of the top edge of the object, relative to its parent. Read-only.                  |
| <u>UIObject.visible</u> | A Boolean value indicating whether the object is visible (true) or not (false).                 |
| <u>UIObject.width</u>   | The width of the object, in pixels. Read-only.                                                  |
| <u>UIObject.x</u>       | The left edge of the object, in pixels. Read-only.                                              |
| <u>UIObject.y</u>       | The top edge of the object, in pixels. Read-only.                                               |

# Properties inherited from the UIComponent class

The following table lists the properties the List class inherits from the UIComponent class. When accessing these properties, use the form *galleryInstance.propertyName*.

| Property             | Description                                                      |
|----------------------|------------------------------------------------------------------|
| UIComponent.enabled  | Indicates whether the component can receive focus and input.     |
| UIComponent.tabIndex | A number indicating the tab order for a component in a document. |

# Event summary for the Gallery class

The following table lists events that of the Gallery class.

| Event                  | Description                                                         |
|------------------------|---------------------------------------------------------------------|
| Gallery.change         | Broadcast whenever user interaction causes the selection to change. |
| Gallery.click          | Broadcast when front image is clicked.                              |
| Gallery.complete       | Triggered when the content finished loading.                        |
| Gallery.doubleClick    | Broadcast when front image is double clicked.                       |
| Gallery.motionFinished | Triggered when the tween animation finished.                        |
| Gallery.progress       | Triggered while content is loading.                                 |

# Events inherited from the UIObject class

The following table lists the events the List class inherits from the UIObject class.

| Event                  | Description                                                         |
|------------------------|---------------------------------------------------------------------|
| UIObject.draw          | Broadcast when an object is about to draw its graphics.             |
| <u>UIObject.hide</u>   | Broadcast when an object's state changes from visible to invisible. |
| UIObject.load          | Broadcast when subobjects are being created.                        |
| <u>UIObject.move</u>   | Broadcast when the object has moved.                                |
| <u>UIObject.resize</u> | Broadcast when an object has been resized.                          |
| <u>UIObject.reveal</u> | Broadcast when an object's state changes from invisible to visible. |

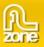

<u>UIObject.unload</u> Broadcast when the subobjects are being unloaded.

# Events inherited from the UIComponent class

The following table lists the events the List class inherits from the UIComponent class.

| Event                       | Description                              |
|-----------------------------|------------------------------------------|
| <u>UIComponent.focusIn</u>  | Broadcast when an object receives focus. |
| <u>UIComponent.focusOut</u> | Broadcast when an object loses focus.    |
| UIComponent.keyDown         | Broadcast when a key is pressed.         |
| UIComponent.keyUp           | Broadcast when a key is released.        |

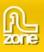

# Gallery.addItem()

# Usage

galleryInstance.addItem(itemObject)

### Parameters

*itemObject* An item object that has an url property that is the path to the image to show, optionally an item can have a width and height property which contains the image size, a description property that is used to describe the image and is shown when the image is selected and a link and target property that contains the url where to go to when the selected image is double clicked.

### Returns

Nothing.

# Description

Method; adds a new item to the end of the gallery.

### Example

The following code will add an item to the  $my_gallery$  instance. To try this code, drag a List component to the Stage and give it the instance name **my\_gallery**. Add the following code to Frame 1 in the timeline:

var my\_gallery:com.flzone.imageflow.Gallery;

my\_gallery.addItem({url:"me.jpg", description:"A photo of me"});

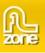

# Gallery.addltemAt()

# Usage

galleryInstance.addItemAt(index, itemObject)

### Parameters

Index A number greater than or equal to 0 that indicates the position of the item.

*itemObject* An item object that has an url property that is the path to the image to show, optionally an item can have a width and height property which contains the image size, a description property that is used to describe the image and is shown when the image is selected and a link and target property that contains the url where to go to when the selected image is double clicked.

### Returns

Nothing.

### Description

Method; adds a new item to the position specified by the index parameter.

### Example

The following example adds an item to the first index position, which is the second item in the gallery and will place photo3.jpg between photo1.jpg and photo2.jpg. To try this code, drag a Gallery component to the Stage and give it the instance name **my\_gallery**. Add the following code to Frame 1 in the timeline:

```
var my_gallery:com.flzone.imageflow.Gallery;
my_gallery.addItem({url:"photol.jpg"});
my_gallery.addItem({url:"photo2.jpg"});
my_gallery.addItemAt(1, {url:"photo3.jpg"});
```

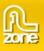

# Gallery.flip()

### Usage

galleryInstance.flip()

### Returns

Nothing.

# Description

Method; Navigate to the next item depending on the last direction. Direction will chance when the end or begin of the gallery is reached.

# Example

The following example lets you navigate through the gallery using a button. To try this code, drag a Gallery component to the Stage and give it the instance name **my\_gallery**. Next, drag a Button component to the Stage and give it the instance name **flip\_button**. Add the following code to Frame 1 in the timeline:

```
var my_gallery:com.flzone.imageflow.Gallery;
var flip_button:mx.controls.Button;
flip_button.label = "flip";
my_gallery.addItem({url:"photol.jpg"});
my_gallery.addItem({url:"photo2.jpg"});
my_gallery.addItem({url:"photo3.jpg"});
var buttonListener:Object = new Object();
buttonListener.click = function(evt_obj:Object) {
    my_gallery.flip();
};
flip_button.addEventListener("click", buttonListener);
```

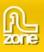

# Gallery.getItemAt()

# Usage

galleryInstance.getItemAt(index)

### Parameters

*Index* A number greater than or equal to 0, and less than <u>Gallery.length</u>. It specifies the index of the item to retrieve.

### Returns

The indexed item object; undefined if the index is out of range.

### Description

Method; retrieves the item at the specified index.

### Example

The following code displays the url of the item at index position 2. To try this code, drag a Gallery component to the Stage and give it the instance name **my\_gallery**. Add the following code to Frame 1 in the timeline:

```
var my_gallery:com.flzone.imageflow.Gallery;
```

my\_gallery.addItem({url:"photo1.jpg"}); my\_gallery.addItem({url:"photo2.jpg"}); my\_gallery.addItem({url:"photo3.jpg"});

```
trace(my_gallery.getItemAt(2).url);
```

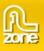

# Gallery.goto()

## Usage

galleryInstance.goto(index)

### Parameters

*Index* A number greater than or equal to 0, and less than <u>Gallery.length</u>. It specifies the index of the item to navigate to.

Returns

Nothing.

### Description

Method; Navigate to the specified index in the gallery.

### Example

The following code navigates the gallery using a NumericStepper. To try this code, drag a Gallery component to the Stage and give it the instance name **my\_gallery**. Next, drag a NummericStepper component to the Stage and give it the instance name **my\_nstep**. Add the following code to Frame 1 in the timeline:

```
var my_gallery:com.flzone.imageflow.Gallery;
var my_nstep:mx.controls.NummericStepper;
my_gallery.addItem({url:"photo1.jpg"});
my_gallery.addItem({url:"photo2.jpg"});
my_gallery.addItem({url:"photo3.jpg"});
var nstepListener:Object = new Object();
nstepListener.change = function(evt_obj:Object) {
    my_gallery.goto(evt_obj.target.value);
};
my_nstep.addEventListener("change", nstepListener);
```

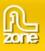

# Gallery.load()

## Usage

galleryInstance.load([xmlPath])

### Parameters

*xmlPath* An optional parameter that specifies the value of the xmlPath property before the load begins. If a value is not specified, the current value of xmlPath is used as is.

### Returns

Nothing.

# Description

Method; Tells the gallery to begin loading the xml.

### Example

The following example creates a Gallery instance, my\_gallery, and a Button instance and sets the c. Add the xmlPath to the location where the gallery xml is located. Next the example creates a listener for the click event on the button. When the user clicks the button, the event handler calls the my\_gallery.load() to load the xml.

Drag a Gallery component and a Button component from the Component panel to the Library, then add the following code to Frame 1 in the timeline:

```
this.createClassObject(com.flzone.imageflow.Gallery, " my_gallery ", 10);
this.createClassObject(mx.controls.Button, "load_button", 20, {label:"Load"});
my_gallery.xmlPath = "gallery.xml";
var buttonListener:Object = new Object();
buttonListener. click = function(evt_obj:Object) {
    my_gallery.load();
};
load_button.addEventListener("click", buttonListener);
```

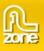

# Gallery.next()

## Usage

galleryInstance.next([step])

### Parameters

*step* A optional parameter that specifies the amount to change. The default value is 1. Will move forward through the gallery.

#### Returns

Nothing.

### Description

Method; Navigate to the next item in the gallery.

### Example

The following example lets you move forward through the gallery using a button. To try this code, drag a Gallery component to the Stage and give it the instance name **my\_gallery**. Next, drag a Button component to the Stage and give it the instance name **next\_button**. Add the following code to Frame 1 in the timeline:

```
var my_gallery:com.flzone.imageflow.Gallery;
var next_button:mx.controls.Button;
prev_button.label = "Next";
my_gallery.addItem({url:"photol.jpg"});
my_gallery.addItem({url:"photo2.jpg"});
my_gallery.addItem({url:"photo3.jpg"});
var buttonListener:Object = new Object();
buttonListener.click = function(evt_obj:Object) {
    my_gallery.next();
};
next_button.addEventListener("click", buttonListener);
```

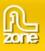

# Gallery.previous()

## Usage

galleryInstance.previous([step])

#### Parameters

*step* A optional parameter that specifies the amount to change. The default value is 1. Will move backwards through the gallery.

#### Returns

Nothing.

### Description

Method; Navigate to the previous item in the gallery.

### Example

The following example lets you move backwards through the gallery using a button. To try this code, drag a Gallery component to the Stage and give it the instance name **my\_gallery**. Next, drag a Button component to the Stage and give it the instance name **previous\_button**. Add the following code to Frame 1 in the timeline:

```
var my_gallery:com.flzone.imageflow.Gallery;
var previous_button:mx.controls.Button;
previous_button.label = "Previous";
my_gallery.addItem({url:"photo1.jpg"});
my_gallery.addItem({url:"photo2.jpg"});
my_gallery.addItem({url:"photo3.jpg"});
var buttonListener:Object = new Object();
buttonListener.click = function(evt_obj:Object) {
    my_gallery.next();
};
previous_button.addEventListener("click", buttonListener);
```

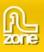

# Gallery.removeAll()

### Usage

galleryInstance.removeAll()

#### Returns

Nothing.

### Description

Method; Removes all items in the gallery.

### Example

The following code clears all items in the gallery when a button is clicked. To try this code, drag a Gallery component to the Stage and give it the instance name **my\_gallery**. Next, drag a Button component to the Stage and give it the instance name **remove\_button**. Add the following code to Frame 1 in the timeline:

```
var my_gallery:com.flzone.imageflow.Gallery;
var remove_button:mx.controls.Button;
remove_button.label = "Remove";
my_gallery.addItem({url:"photo1.jpg"});
my_gallery.addItem({url:"photo2.jpg"});
my_gallery.addItem({url:"photo3.jpg"});
var buttonListener:Object = new Object();
buttonListener.click = function(evt_obj:Object) {
    my_gallery.removeAll();
    evt_obj.target.enabled = false;
};
remove_button.addEventListener("click", buttonListener);
```

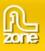

# Gallery.removeltemAt()

### Usage

galleryInstance.removeItemAt(index)

#### Parameters

*Index* A number greater than or equal to 0 and less than <u>Gallery.length</u> that indicates the position of the item to remove.

#### Returns

Nothing.

### Description

Method; Removes the item at the specified index position. The gallery indices after the specified index collapse by one.

### Example

The following code removes the selected item in a Gallery component when a button is clicked. To try this code, drag a Gallery component to the Stage and give it the instance name **my\_gallery**. Next, drag a Button component to the Stage and give it the instance name **remove\_button**. Add the following code to Frame 1 in the timeline:

```
var my_gallery:com.flzone.imageflow.Gallery;
var remove_button:mx.controls.Button;
remove_button.label = "Remove";
my_gallery.addItem({url:"photo1.jpg"});
my_gallery.addItem({url:"photo2.jpg"});
my_gallery.addItem({url:"photo3.jpg"});
var buttonListener:Object = new Object();
buttonListener.click = function(evt_obj:Object) {
    my_gallery.removeItemAt(my_gallery.selectedIndex);
};
remove_button.addEventListener("click", buttonListener);
```

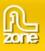

# Gallery.replaceItemAt()

## Usage

galleryInstance.replaceItemAt(index, itemObject)

### Parameters

*Index* A number greater than or equal to 0 and less than <u>Gallery.length</u> that indicates the position of the item to place.

*itemObject* An item object that has an url property that is the path to the image to show, optionally an item can have a width and height property which contains the image size, a description property that is used to describe the image and is shown when the image is selected and a link and target property that contains the url where to go to when the selected image is double clicked.

#### Returns

Nothing.

### Description

Method; Removes the item at the specified index position. The gallery indices after the specified index collapse by one.

### Example

The following example replaces the current selected item in the Gallery. To try this code, drag a Gallery component to the Stage and give it the instance name **my\_gallery**. Next, drag a Button component to the Stage and give it the instance name **replace\_button**. Add the following code to Frame 1 in the timeline:

```
var my_gallery:com.flzone.imageflow.Gallery;
var replace_button:mx.controls.Button;
replace_button.label = "Replace";
my_gallery.addItem({url:"photo1.jpg"});
my_gallery.addItem({url:"photo2.jpg"});
my_gallery.addItem({url:"photo3.jpg"});
var buttonListener:Object = new Object();
buttonListener.click = function(evt_obj:Object) {
    my_gallery.replaceItemAt(my_gallery.selectedIndex, {url:"photo4.jpg"});
};
replace_button.addEventListener("click", buttonListener);
```

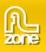

# Gallery.autoFlip

### Usage

galleryInstance.autoFlip

### Description

Property; a Boolean value that indicates if the gallery should automatically with an interval navigate to the next item. The default value is **false**.

### Example

The following example will let the gallery automatically flip to the next image with an interval of 2000 milliseconds. To try this code, drag a Gallery component to the Stage and give it the instance name **my\_gallery**. Add the following code to Frame 1 in the timeline:

```
var my_gallery:com.flzone.imageflow.Gallery;
my_gallery.addItem({url:"photo1.jpg"});
my_gallery.addItem({url:"photo2.jpg"});
my_gallery.addItem({url:"photo3.jpg"});
my_gallery.autoFlipInterval = 2000;
my_gallery.autoFlip = true;
```

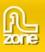

# Gallery.autoFlipInterval

Usage

galleryInstance.autoFlipInterval

### Description

Property; the time in milliseconds an item will be selected before continuing to the next when the <u>Gallery.autoFlip</u> property is set to true. The default value is **3000**.

### Example

The following example will let the gallery automatically flip to the next image with an interval of 2000 milliseconds. To try this code, drag a Gallery component to the Stage and give it the instance name **my\_gallery**. Add the following code to Frame 1 in the timeline:

```
var my_gallery:com.flzone.imageflow.Gallery;
my_gallery.addItem({url:"photo1.jpg"});
my_gallery.addItem({url:"photo2.jpg"});
my_gallery.addItem({url:"photo3.jpg"});
my_gallery.autoFlipInterval = 2000;
my_gallery.autoFlip = true;
```

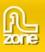

# Gallery.backgroundColor

## Usage

galleryInstance.backgroundColor

### Description

Property; a number that represents the RGB numeric value for the background of the gallery. This property will have no effect when <u>Gallery.backgroundTransparent</u> is set to true. The default value is **0x000000**(black).

### Example

The following example will make the background of the gallery white. To try this code, drag a Gallery component to the Stage and give it the instance name **my\_gallery**. Add the following code to Frame 1 in the timeline:

```
var my_gallery:com.flzone.imageflow.Gallery;
my_gallery.backgroundColor = 0xFFFFF;
my_gallery.addItem({url:"photo1.jpg"});
my_gallery.addItem({url:"photo2.jpg"});
my_gallery.addItem({url:"photo3.jpg"});
```

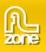

# Gallery.backgroundTransparent

# Usage

galleryInstance.backgroundTransparent

### Description

Property; a Boolean value indicating if the background of the gallery will be transparent. When this property is set then the <u>Gallery.backgroundColor</u> property is ignored. Also the transparency has influence on the reflections and distance fog. The default value is **false**.

### Example

The following example will make the background of the gallery transparent. To try this code, drag a Gallery component to the Stage and give it the instance name **my\_gallery**. Add the following code to Frame 1 in the timeline:

var my\_gallery:com.flzone.imageflow.Gallery;

my\_gallery.backgroundTransparent = true;

my\_gallery.addItem({url:"photo1.jpg"}); my\_gallery.addItem({url:"photo2.jpg"}); my\_gallery.addItem({url:"photo3.jpg"});

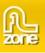

# Gallery.bytesLoaded

## Usage

galleryInstance.bytesLoaded

### Description

Property (read-only); the number of bytes the xml is loaded. The default value is **0** until xml begins loading.

# Example

With a Gallery component and a ProgressBar component in the Library of the current document, the following code creates a progress bar an gallery instances. It then creates a listener object with a progress event handler that shows the progress of the load. The listener is registered to the my\_gallery instance. Add the following code to Frame 1 in the timeline:

```
import com.flzone.imageflow.Gallery;
import mx.controls.ProgressBar;
this.createClassObject(Gallery, "my_gallery", 10);
this.createClassObject(ProgressBar, "my_pb", 20, {source:"my_gallery"});
my_gallery.move(1, 50);
my_pb.move(1, 1);
var loaderListener:Object = new Object();
loaderListener.progress = function(evt_obj:Object) {
    my_pb.setProgress(my_gallery.bytesLoaded, my_gallery.bytesTotal);
};
my_gallery.addEventListener("progress", loaderListener);
my_gallery.load("gallery.xml");
```

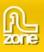

# Gallery.bytesTotal

### Usage

galleryInstance.bytesTotal

### Description

Property (read-only); the size of the xml, in bytes. The default value is **0** until xml begins loading.

# Example

With a Gallery component and a ProgressBar component in the Library of the current document, the following code creates a progress bar an gallery instances. It then creates a listener object with a progress event handler that shows the progress of the load. The listener is registered to the my\_gallery instance. Add the following code to Frame 1 in the timeline:

```
import com.flzone.imageflow.Gallery;
import mx.controls.ProgressBar;
this.createClassObject(Gallery, "my_gallery", 10);
this.createClassObject(ProgressBar, "my_pb", 20, {source:"my_gallery"});
my_gallery.move(1, 50);
my_pb.move(1, 1);
var loaderListener:Object = new Object();
loaderListener.progress = function(evt_obj:Object) {
    my_pb.setProgress(my_gallery.bytesLoaded, my_gallery.bytesTotal);
};
my_gallery.addEventListener("progress", loaderListener);
my_gallery.load("gallery.xml");
```

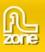

# Gallery.descriptionColor

Usage

galleryInstance.descriptionColor

### Description

Property; a number that represents the RGB numeric value for the description text. The default value is **0xFFFFF**(white).

### Example

The following example will make the description text red. To try this code, drag a Gallery component to the Stage and give it the instance name **my\_gallery**. Add the following code to Frame 1 in the timeline:

```
var my_gallery:com.flzone.imageflow.Gallery;
```

```
my_gallery.addItem({url:"me.jpg", description:"This is me"});
my_gallery.addItem({url:"colleagues.jpg", description:"My colleagues"});
my_gallery.addItem({url:"office.jpg", description:"The office"});
```

```
my_gallery.descriptionColor = 0xFF0000;
```

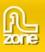

# Gallery.descriptionFont

### Usage

galleryInstance.descriptionFont

### Description

Property; the font used for the description text. The default value is Verdana.

### Example

The following example will set the font of the description text to Arial. To try this code, drag a Gallery component to the Stage and give it the instance name **my\_gallery**. Add the following code to Frame 1 in the timeline:

var my\_gallery:com.flzone.imageflow.Gallery;

```
my_gallery.addItem({url:"me.jpg", description:"This is me"});
my_gallery.addItem({url:"colleagues.jpg", description:"My colleagues"});
my_gallery.addItem({url:"office.jpg", description:"The office"});
```

```
my_gallery.descriptionFont = "Arial";
```

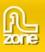

# Gallery.descriptionSize

### Usage

galleryInstance.descriptionSize

### Description

Property; the font size used for the description text. The default value is 14.

### Example

The following example will set the font size of the description text to 12. To try this code, drag a Gallery component to the Stage and give it the instance name **my\_gallery**. Add the following code to Frame 1 in the timeline:

var my\_gallery:com.flzone.imageflow.Gallery;

```
my_gallery.addItem({url:"me.jpg", description:"This is me"});
my_gallery.addItem({url:"colleagues.jpg", description:"My colleagues"});
my_gallery.addItem({url:"office.jpg", description:"The office"});
```

```
my_gallery.descriptionSize = 12;
```

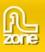

# Gallery.dofStrength

### Usage

#### galleryInstance.dofStrength

### Description

Property; the strength of the depth of field effect. The depth of field effect will make the items more blurry when they are further away. The default value is **0**, which leads to the following result:

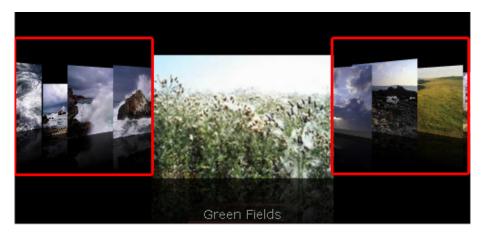

dofStrength set to 5:

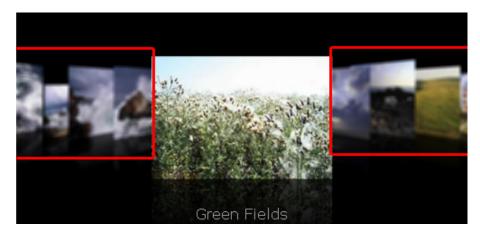

# Example

The following example will set the depth of field strength to 8. To try this code, drag a Gallery component to the Stage and give it the instance name **my\_gallery**. Add the following code to Frame 1 in the timeline:

```
var my_gallery:com.flzone.imageflow.Gallery;
my_gallery.addItem({url:"me.jpg", description:"This is me"});
my_gallery.addItem({url:"colleagues.jpg", description:"My colleagues"});
my_gallery.addItem({url:"office.jpg", description:"The office"});
```

my\_gallery.dofStrength = 8;

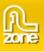

# Gallery.flipDuration

### Usage

galleryInstance.flipDuration

### Description

Property; the duration in milliseconds the navigation animation lasts. The default value is 2000.

# Example

The following example lets you navigate through the gallery using a button, the speed of the navigation animation is set to 500 milliseconds. To try this code, drag a Gallery component to the Stage and give it the instance name **my\_gallery**. Next, drag a Button component to the Stage and give it the instance name **flip\_button**. Add the following code to Frame 1 in the timeline:

```
var my_gallery:com.flzone.imageflow.Gallery;
var flip_button:mx.controls.Button;
flip_button.label = "flip";
my_gallery.addItem({url:"photol.jpg"});
my_gallery.addItem({url:"photo2.jpg"});
my_gallery.addItem({url:"photo3.jpg"});
my_gallery.flipDuration = 500;
var buttonListener:Object = new Object();
buttonListener.click = function(evt_obj:Object) {
    my_gallery.flip();
};
flip_button.addEventListener("click", buttonListener);
```

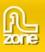

# Gallery.fogStrength

# Usage

### galleryInstance.fogStrength

# Description

Property; the strength of the distance fog. The distance fog will make the items slowly disappear when they are further away. The default value is **0**.

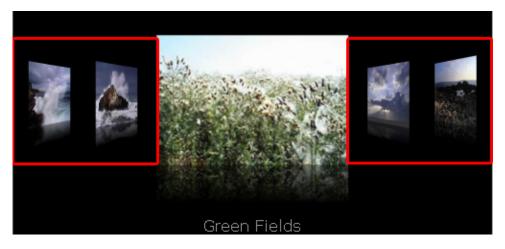

fogStrength set to 60:

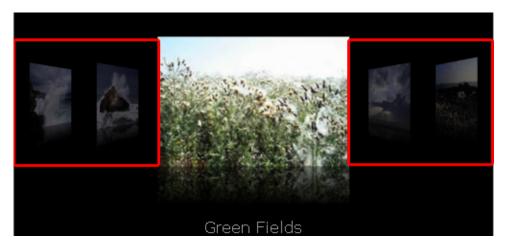

# Example

The following example will set the distance fog strength to 50. To try this code, drag a Gallery component to the Stage and give it the instance name **my\_gallery**. Add the following code to Frame 1 in the timeline:

```
var my_gallery:com.flzone.imageflow.Gallery;
```

```
my_gallery.addItem({url:"me.jpg", description:"This is me"});
my_gallery.addItem({url:"colleagues.jpg", description:"My colleagues"});
my_gallery.addItem({url:"office.jpg", description:"The office"});
```

```
my_gallery.fogStrength = 50;
```

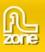

# Gallery.imageAngle

## Usage

galleryInstance.imageAngle

## Description

Property; The angle of the items in the back. The default value is 45:

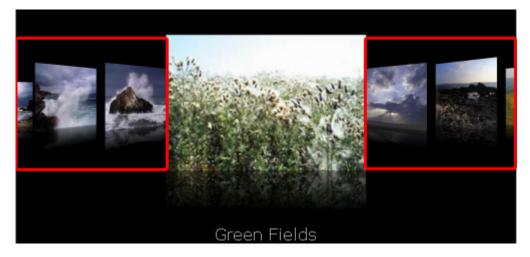

Gallery.imageAngle set to 70:

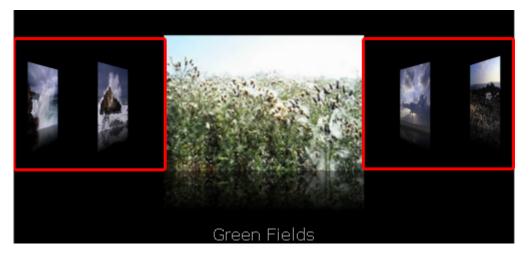

### Example

To try this code, drag a Gallery component to the Stage and give it the instance name **my\_gallery**. Add the following code to Frame 1 in the timeline:

```
var my_gallery:com.flzone.imageflow.Gallery;
my_gallery.addItem({url:"me.jpg", description:"This is me"});
my_gallery.addItem({url:"colleagues.jpg", description:"My colleagues"});
my_gallery.addItem({url:"office.jpg", description:"The office"});
```

my\_gallery.imageAngle = 85;

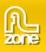

# Gallery.imageDepth

# Usage

galleryInstance.imageDepth

## Description

Property; The depth for the items in the back. The default value is 300.

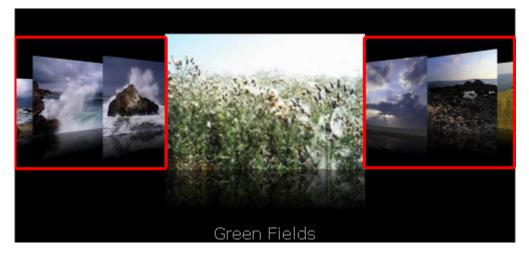

Gallery.imageDepth set to 1000;

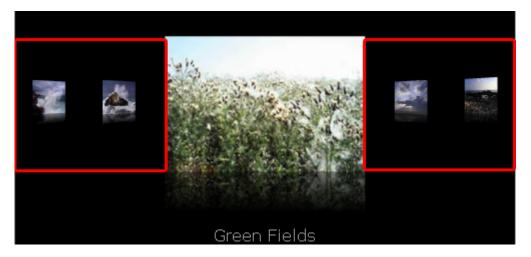

### Example

To try this code, drag a Gallery component to the Stage and give it the instance name **my\_gallery**. Add the following code to Frame 1 in the timeline:

```
var my_gallery:com.flzone.imageflow.Gallery;
my_gallery.addItem({url:"me.jpg", description:"This is me"});
my_gallery.addItem({url:"colleagues.jpg", description:"My colleagues"});
my_gallery.addItem({url:"office.jpg", description:"The office"});
```

my\_gallery.imageDepth = 1000;

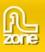

# Gallery.imageHeight

### Usage

galleryInstance.imageHeight

### Description

Property; The default height for an item. The default value is **200**. The imageHeight is overridden when the height on an individual item is set or when Gallery.imageKeepAspect is set to true.

# Example

```
var my_gallery:com.flzone.imageflow.Gallery;
my_gallery.setSize(500, 200);
my_galelry.imageOffset = 75;
my_gallery.imageWidth = 150;
my_gallery.imageHeight = 150;
my_gallery.imageKeepAspect = false;
my_gallery.addItem({url:"me.jpg", description:"This is me"});
my_gallery.addItem({url:"colleagues.jpg", description:"My colleagues"});
my_gallery.addItem({url:"office.jpg", description:"The office"});
```

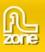

# Gallery.imageKeepAspect

### Usage

galleryInstance.imageKeepAspect

### Description

Property; A boolean indicating whether to keep aspect ratio in the items, changes the height of an item. The default value is **true**.

### Example

```
var my_gallery:com.flzone.imageflow.Gallery;
my_gallery.setSize(500, 200);
my_galelry.imageOffset = 75;
my_gallery.imageWidth = 150;
my_gallery.imageHeight = 150;
my_gallery.imageKeepAspect = false;
my_gallery.addItem({url:"me.jpg", description:"This is me"});
my_gallery.addItem({url:"colleagues.jpg", description:"My colleagues"});
my_gallery.addItem({url:"office.jpg", description:"The office"});
```

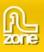

# Gallery.imageWidth

### Usage

galleryInstance.imageWidth

### Description

Property; The default width for an item. The default value is 200.

### Example

```
var my_gallery:com.flzone.imageflow.Gallery;
my_gallery.setSize(500, 200);
my_galery.imageOffset = 75;
my_gallery.imageWidth = 150;
my_gallery.imageHeight = 150;
my_gallery.imageKeepAspect = false;
my_gallery.addItem({url:"me.jpg", description:"This is me"});
my_gallery.addItem({url:"colleagues.jpg", description:"My colleagues"});
my_gallery.addItem({url:"office.jpg", description:"The office"});
```

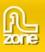

# Gallery.imageOffset

## Usage

#### galleryInstance.imageOffset

### Description

Property; A number indicating the offset from the center of the gallery to the bottom of the item. The default value is **100**.

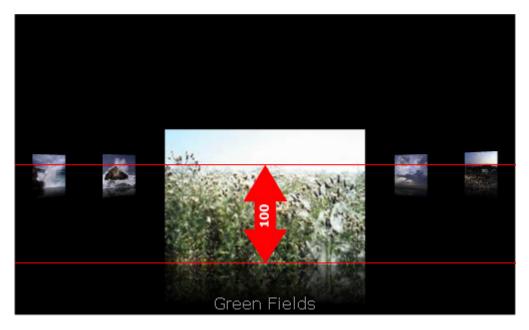

### Example

```
var my_gallery:com.flzone.imageflow.Gallery;
my_gallery.setSize(500, 200);
my_gallery.imageOffset = 75;
my_gallery.imageWidth = 150;
my_gallery.imageHeight = 150;
my_gallery.imageKeepAspect = false;
my_gallery.addItem({url:"me.jpg", description:"This is me"});
my_gallery.addItem({url:"colleagues.jpg", description:"My colleagues"});
my_gallery.addItem({url:"office.jpg", description:"The office"});
```

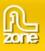

# Gallery.imageQuality

### Usage

galleryInstance.imageQuality

#### Description

Property; The quality of the gallery items. Allowed values are "low", "medium", "high" and "best". The default value is **medium**.

### Example

To try this example, drag a Gallery component to the Stage and give it the instance name **my\_gallery**. Add the following code to Frame 1 in the timeline:

```
var my_gallery:com.flzone.imageflow.Gallery;
my_galelry.imageQuality = "high";
my_gallery.addItem({url:"me.jpg", description:"This is me"});
my_gallery.addItem({url:"colleagues.jpg", description:"My colleagues"});
my_gallery.addItem({url:"office.jpg", description:"The office"});
```

The property **imageQuality** sets the quality of the images on the background. Quality set to **low** results in a deformed image but has very good performance.

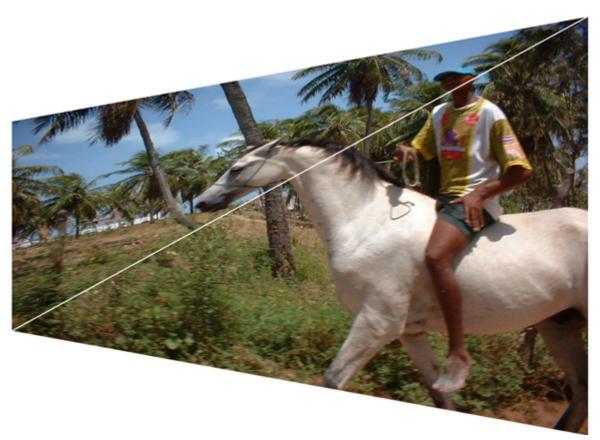

Copyright © 2008 FLzone.com All Rights Reserved To get more go to www.flzone.com Page 35 of 61

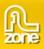

Quality set to **high** has a very good image representation but a slow performance.

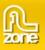

# Gallery.imageSpaceBack

#### Usage

#### galleryInstance.imageSpaceBack

## Description

Property; The space between the items in the back. The default value is 50.

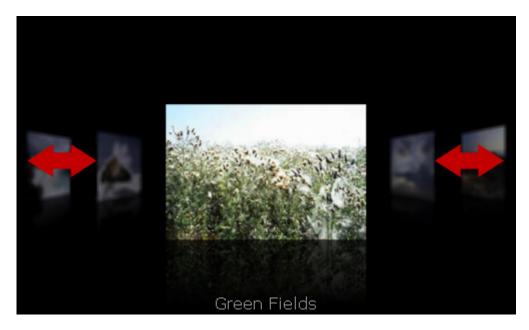

### Example

To try this example, drag a Gallery component to the Stage and give it the instance name **my\_gallery**. Add the following code to Frame 1 in the timeline:

```
var my_gallery:com.flzone.imageflow.Gallery;
my_galelry.imageSpaceBack = 20;
my_galelry.imageSpaceMain = 100;
my_gallery.addItem({url:"me.jpg", description:"This is me"});
my_gallery.addItem({url:"colleagues.jpg", description:"My colleagues"});
my_gallery.addItem({url:"office.jpg", description:"The office"});
```

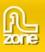

# Gallery.imageSpaceMain

### Usage

galleryInstance.imageSpaceMain

#### Description

Property; The space between the selected item and the images in the back. The default value is 50.

### Example

To try this example, drag a Gallery component to the Stage and give it the instance name **my\_gallery**. Add the following code to Frame 1 in the timeline:

```
var my_gallery:com.flzone.imageflow.Gallery;
my_galelry.imageSpaceBack = 20;
my_galelry.imageSpaceMain = 100;
my_gallery.addItem({url:"me.jpg", description:"This is me"});
my_gallery.addItem({url:"colleagues.jpg", description:"My colleagues"});
my_gallery.addItem({url:"office.jpg", description:"The office"});
```

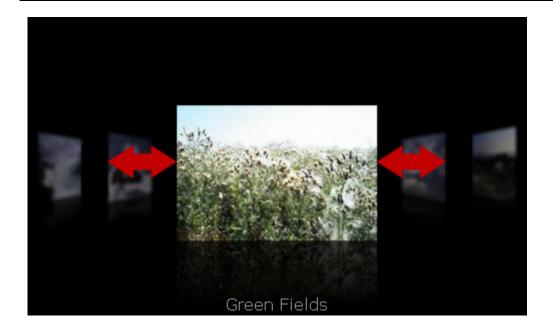

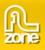

# Gallery.items

### Usage

galleryInstance.items

#### Description

Property (write-only); Accepts an array with the gallery items.

#### Example

To try this example, drag a Gallery component to the Stage and give it the instance name **my\_gallery**. Add the following code to Frame 1 in the timeline:

```
var my_gallery:com.flzone.imageflow.Gallery;
var images:Array = new Array();
images.push({url:"me.jpg", description:"This is me"});
images.push({url:"colleagues.jpg", description:"My colleagues"});
images.push({url:"office.jpg", description:"The office"});
my_gallery.items = images;
```

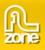

# Gallery.length

### Usage

galleryInstance.length

#### Description

Property (read-only); the number of items in the gallery.

#### Example

To try this example, drag a Gallery component to the Stage and give it the instance name **my\_gallery**. Add the following code to Frame 1 in the timeline:

var my\_gallery:com.flzone.imageflow.Gallery; my\_gallery.addItem({url:"me.jpg", description:"This is me"}); my\_gallery.addItem({url:"colleagues.jpg", description:"My colleagues"}); my\_gallery.addItem({url:"office.jpg", description:"The office"});

trace("Number of items in the Gallery: " + my\_gallery.length);

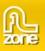

# Gallery.motionBlur

## Usage

# galleryInstance.motionBlur

## Description

Property; a boolean value indicating whether to use motionblur when navigating. Default value is false.

The motionBlur property results in the following effect:

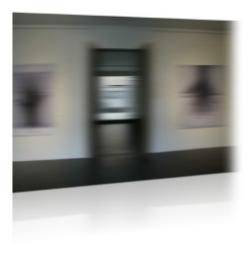

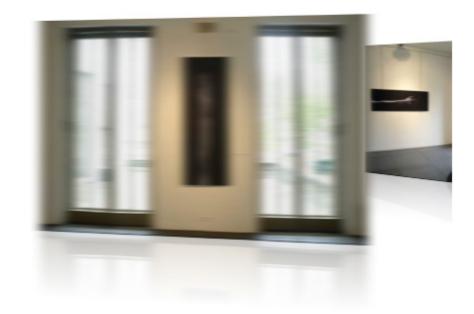

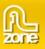

# Without Motion Blur the transition would look like this:

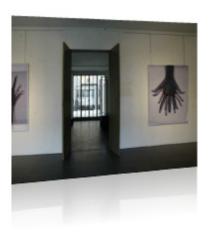

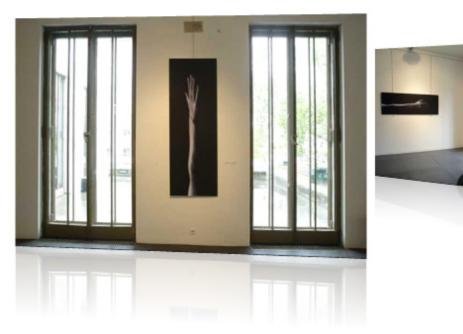

### Example

The following example turns on motion blur. To try this example, drag a Gallery component to the Stage and give it the instance name **my\_gallery**. Add the following code to Frame 1 in the timeline:

```
var my_gallery:com.flzone.imageflow.Gallery;
my_gallery.addItem({url:"me.jpg", description:"This is me"});
my_gallery.addItem({url:"colleagues.jpg", description:"My colleagues"});
my_gallery.addItem({url:"office.jpg", description:"The office"});
```

my\_gallery.motionBlur = true;

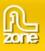

# Gallery.percentLoaded

#### Usage

galleryInstance.percentLoaded

## Description

Property (read-only); a number that indicates the percentage of the xml is loaded. Typically, this property is used to present the progress to the user in an easily readable form. Use the following code to round the figure to the nearest integer:

Math.round(bytesLoaded/bytesTotal\*100))

# Example

The following example creates a listener object with a progress handler that traces the percent loaded and sends it to the output panel. To try this example, drag a Gallery component to the Stage and give it the instance name **my\_gallery**. Add the following code to Frame 1 in the timeline:

```
var my_gallery:com.flzone.imageflow.Gallery;
var loadListener:Object = new Object();
loadListener.progress = function(evt_obj:Object) {
    trace("The xml is " + my_gallery.percentLoaded + "% loaded.");
};
my_gallery.addEventListener("progress", loadListener);
my_gallery.load("gallery.xml");
```

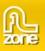

# Gallery.reflections

## Usage

#### galleryInstance.reflections

### Description

Property; a boolean indicating whether the items have reflection. The default value is true.

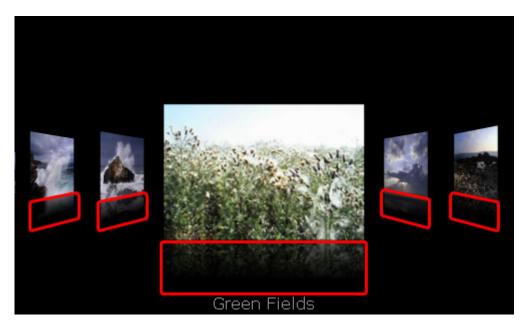

### Example

The following example turns the reflections off. To try this example, drag a Gallery component to the Stage and give it the instance name **my\_gallery**. Add the following code to Frame 1 in the timeline:

```
var my_gallery:com.flzone.imageflow.Gallery;
my_gallery.addItem({url:"me.jpg", description:"This is me"});
my_gallery.addItem({url:"colleagues.jpg", description:"My colleagues"});
my_gallery.addItem({url:"office.jpg", description:"The office"});
```

```
my_gallery.reflections = false;
```

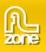

# Gallery.reflectionSize

# Usage

# galleryInstance.reflectionSize

# Description

Property; the size of the reflection, a number higher than 0 and lower or equal to 100, it is a percentage of the image height. The default value is **50**.

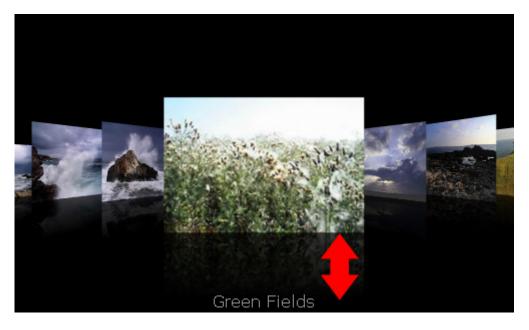

Reflection set to 30.

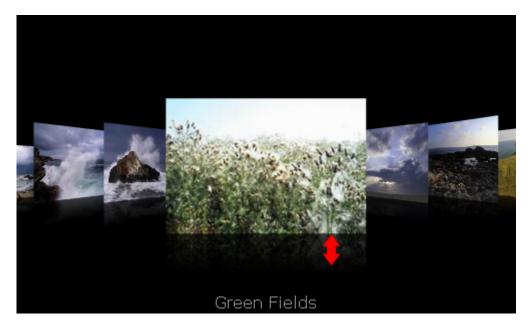

Copyright © 2008 FLzone.com All Rights Reserved To get more go to www.flzone.com Page 45 of 61

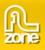

### Example

my\_gallery.reflectionStrength = 80;

The following example turns the reflections on and sets the size and strength. To try this example, drag a Gallery component to the Stage and give it the instance name **my\_gallery**. Add the following code to Frame 1 in the timeline:

Copyright © 2008 FLzone.com All Rights Reserved To get more go to www.flzone.com Page 46 of 61

```
var my_gallery:com.flzone.imageflow.Gallery;
my_gallery.addItem({url:"me.jpg", description:"This is me"});
my_gallery.addItem({url:"colleagues.jpg", description:"My colleagues"});
my_gallery.addItem({url:"office.jpg", description:"The office"});
my_gallery.reflections = true;
my_gallery.reflectionSize = 30;
```

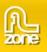

# Gallery.reflectionStrength

# Usage

galleryInstance.reflectionStrength

# Description

Property; the size of the reflection, a number higher than 0 and lower or equal to 100, it is the alpha where the reflection start with. The default value is **30**.

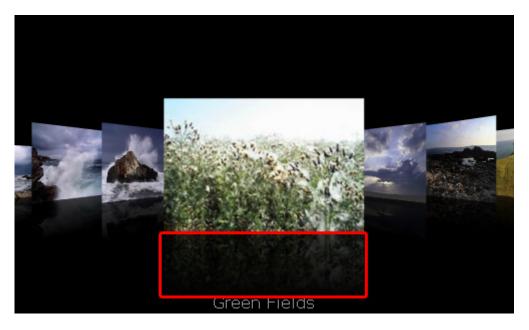

Gallery.reflectionStrength set to 70:

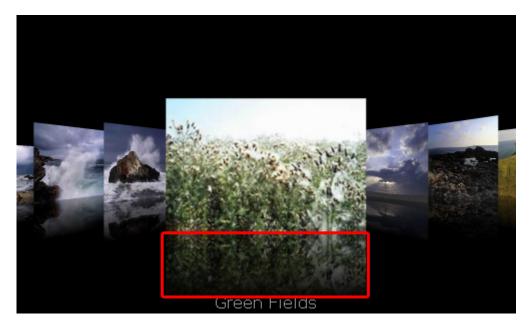

Copyright © 2008 FLzone.com All Rights Reserved To get more go to www.flzone.com Page 47 of 61

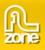

### Example

my\_gallery.reflectionStrength = 80;

The following example turns the reflections on and sets the size and strength. To try this example, drag a Gallery component to the Stage and give it the instance name **my\_gallery**. Add the following code to Frame 1 in the timeline:

Copyright © 2008 FLzone.com All Rights Reserved To get more go to www.flzone.com Page 48 of 61

```
var my_gallery:com.flzone.imageflow.Gallery;
my_gallery.addItem({url:"me.jpg", description:"This is me"});
my_gallery.addItem({url:"colleagues.jpg", description:"My colleagues"});
my_gallery.addItem({url:"office.jpg", description:"The office"});
my_gallery.reflections = true;
my_gallery.reflectionSize = 30;
```

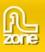

# Gallery.selectedIndex

#### Usage

#### galleryInstance.selectedIndex

#### Description

Property; the selected index of the gallery. If you assign a value to selectedIndex, the indicated item is selected.

Using the selectedIndex property to change selection doesn't dispatch a change event and will not animate to the item but will change directly. To dispatch the change event, use the following code:

my\_gallery.dispatchEvent({type:"change", target:my\_gallery});

#### Example

The following example selects the second item in the gallery and displays the index of the currently selected whenever the user navigates. To try this example, drag a Gallery component to the Stage and give it the instance name **my\_gallery**. Add the following code to Frame 1 in the timeline:

var my\_gallery:com.flzone.imageflow.Gallery; my\_gallery.addItem({url:"me.jpg", description:"This is me"}); my\_gallery.addItem({url:"colleagues.jpg", description:"My colleagues"}); my\_gallery.addItem({url:"office.jpg", description:"The office"}); my\_gallery.selectedIndex = 1; var galleryListener:Object = new Object(); galleryListener.change = function(evt\_obj:Object) { trace("selectedIndex = " + evt\_obj.target.selectedIndex); }; My\_gallery.addEventListener("change", galleryListener);

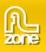

# Gallery.selectedItem

# Usage

galleryInstance.selectedItem

# Description

Property (read-only); the selected item in the gallery.

# Example

The following example displays the description of the selected item:

trace(my\_gallery.selectedItem.description);

The following example displays all properties of the selected item whenever the user navigates. To try this example, drag a Gallery component to the Stage and give it the instance name **my\_gallery**. Add the following code to Frame 1 in the timeline:

```
var my_gallery:com.flzone.imageflow.Gallery;
my_gallery.addItem({url:"me.jpg", description:"This is me"});
my_gallery.addItem({url:"colleagues.jpg", description:"My colleagues"});
my_gallery.addItem({url:"office.jpg", description:"The office"});
var galleryListener:Object = new Object();
galleryListener.change = function(evt_obj:Object) {
    var tempStr:String = "[object";
    for (var prop:String in evt_obj.target.selectedItem) {
        tempStr += " " + prop + ":'" + evt_obj.target.selectedItem[prop] + "`";
    }
    tempStr += "]";
    trace(tempStr);
};
My_gallery.addEventListener("change", galleryListener);
```

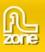

# Gallery.titleColor

## Usage

galleryInstance.titleColor

## Description

Property; a number that represents the RGB numeric value for the title text. The default value is **0xFFFFF**(white).

# Example

The following example will set the title and change it appearance. To try this code, drag a Gallery component to the Stage and give it the instance name **my\_gallery**. Add the following code to Frame 1 in the timeline:

```
var my_gallery:com.flzone.imageflow.Gallery;
```

```
my_gallery.addItem({url:"me.jpg", description:"This is me"});
my_gallery.addItem({url:"colleagues.jpg", description:"My colleagues"});
my_gallery.addItem({url:"office.jpg", description:"The office"});
```

```
my_gallery.titleText = "My Personal Gallery";
my_gallery.titleColor = 0xFF0000;
my_gallery.titleFont = "Arial";
my_gallery.titleSize = 36;
```

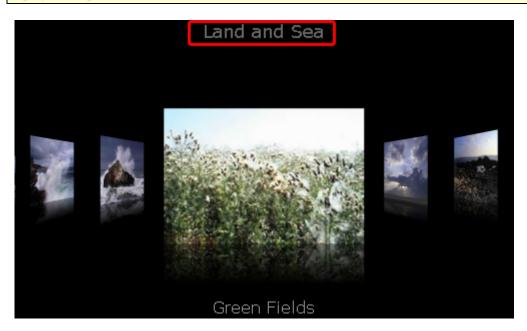

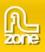

# Gallery.titleFont

### Usage

galleryInstance.titleColor

### Description

Property; the font used for the title text. The default value is Verdana.

### Example

The following example will set the title and change it appearance. To try this code, drag a Gallery component to the Stage and give it the instance name **my\_gallery**. Add the following code to Frame 1 in the timeline:

var my\_gallery:com.flzone.imageflow.Gallery;

```
my_gallery.addItem({url:"me.jpg", description:"This is me"});
my_gallery.addItem({url:"colleagues.jpg", description:"My colleagues"});
my_gallery.addItem({url:"office.jpg", description:"The office"});
```

```
my_gallery.titleText = "My Personal Gallery";
my_gallery.titleColor = 0xFF0000;
my_gallery.titleFont = "Arial";
my_gallery.titleSize = 36;
```

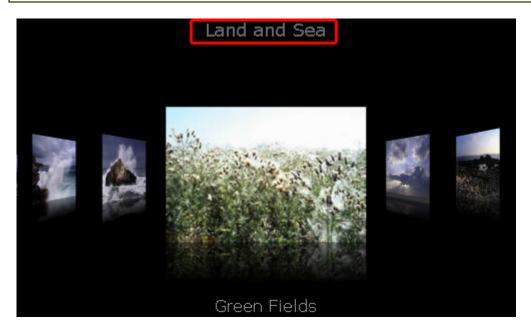

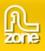

# Gallery.titleSize

#### Usage

galleryInstance.titleSize

#### Description

Property; the text size of the title. The default value is 18.

#### Example

The following example will set the title and change it appearance. To try this code, drag a Gallery component to the Stage and give it the instance name **my\_gallery**. Add the following code to Frame 1 in the timeline:

var my\_gallery:com.flzone.imageflow.Gallery;

```
my_gallery.addItem({url:"me.jpg", description:"This is me"});
my_gallery.addItem({url:"colleagues.jpg", description:"My colleagues"});
my_gallery.addItem({url:"office.jpg", description:"The office"});
```

```
my_gallery.titleText = "My Personal Gallery";
my_gallery.titleColor = 0xFF0000;
my_gallery.titleFont = "Arial";
my_gallery.titleSize = 36;
```

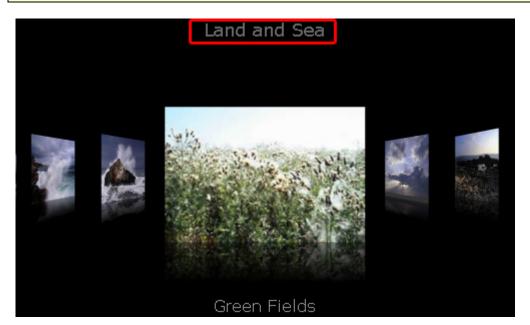

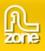

# Gallery.titleText

### Usage

galleryInstance.titleText

### Description

Property; the text in the title. The default value is an empty string.

# Example

The following example will set the title and change it appearance. To try this code, drag a Gallery component to the Stage and give it the instance name **my\_gallery**. Add the following code to Frame 1 in the timeline:

var my\_gallery:com.flzone.imageflow.Gallery;

```
my_gallery.addItem({url:"me.jpg", description:"This is me"});
my_gallery.addItem({url:"colleagues.jpg", description:"My colleagues"});
my_gallery.addItem({url:"office.jpg", description:"The office"});
```

```
my_gallery.titleText = "My Personal Gallery";
my_gallery.titleColor = 0xFF0000;
my_gallery.titleFont = "Arial";
my_gallery.titleSize = 36;
```

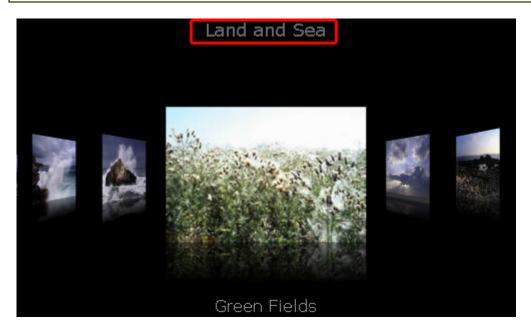

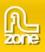

# Gallery.xmlPath

# Usage

galleryInstance.xmlPath

# Description

Property; a string that indicates the URL of the xml to be loaded.

# Example

The following example creates a Gallery instance, my\_gallery, and a Button instance and sets the c. Add the xmlPath to the location where the gallery xml is located. Next the example creates a listener for the click event on the button. When the user clicks the button, the event handler calls the my\_gallery.load() to load the xml.

Drag a Gallery component and a Button component from the Component panel to the Library, then add the following code to Frame 1 in the timeline:

```
this.createClassObject(com.flzone.imageflow.Gallery, " my_gallery ", 10);
this.createClassObject(mx.controls.Button, "load_button", 20, {label:"Load"});
my_gallery.xmlPath = "gallery.xml";
var buttonListener:Object = new Object();
buttonListener.click = function(evt_obj:Object) {
    my_gallery.load();
};
load_button.addEventListener("click", buttonListener);
```

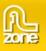

# Gallery.change

Usage

Usage 1:

```
var listenerObject:Object = new Object();
listenerObject.change = function(eventObject:Object) {
    // Your code here
```

Usage 2:

on (change) {
 // Your code here

# Description

Event; broadcast to all registered listeners when the selected index of the gallery changes as a result of user interaction.

The first usage example uses a dispatcher/listener event model. A component instance dispatches an event (in this case, change) and the event is handled by a function, also called a handler, on a listener object (listenerObject) that you create. You define a method with the same name as the event on the listener object; the method is called when the event is triggered. When the event is triggered, it automatically passes an event object (eventObject) to the listener object method. Each event object has properties that contain information about the event. You can use these properties to write code that handles the event. For more information, see <u>EventDispatcher class (API)</u>.

Finally, you call the addEventListener() method on the component instance that broadcasts the event to register the listener with the instance. When the instance dispatches the event, the listener is called.

The second usage example uses an on() handler and must be attached directly to a Gallery instance. The keyword this, used inside an on() handler attached to a component, refers to the component instance.

### Example

The following example displays the description of the selected item whenever the selection changes. To try this example, drag a Gallery component to the Stage and give it the instance name **my\_gallery**. Add the following code to Frame 1 in the timeline:

```
var my_gallery:com.flzone.imageflow.Gallery;
my_gallery.addItem({url:"me.jpg", description:"This is me"});
my_gallery.addItem({url:"colleagues.jpg", description:"My colleagues"});
my_gallery.addItem({url:"office.jpg", description:"The office"});
var galleryListener:Object = new Object();
galleryListener.change = function(evt_obj:Object) {
    trace(evt_obj.target.selectedItem.description);
};
My_gallery.addEventListener("change", galleryListener);
```

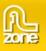

# Gallery.click

Usage

Usage 1:

```
var listenerObject:Object = new Object();
listenerObject.click = function(eventObject:Object) {
    // Your code here
```

Usage 2:

```
on (click) {
    // Your code here
```

### Description

Event; broadcast when front image is clicked.

The first usage example uses a dispatcher/listener event model. A component instance dispatches an event (in this case, click) and the event is handled by a function, also called a handler, on a listener object (listenerObject) that you create. You define a method with the same name as the event on the listener object; the method is called when the event is triggered. When the event is triggered, it automatically passes an event object (eventObject) to the listener object method. Each event object has properties that contain information about the event. You can use these properties to write code that handles the event. For more information, see <u>EventDispatcher class (API)</u>.

Finally, you call the addEventListener() method on the component instance that broadcasts the event to register the listener with the instance. When the instance dispatches the event, the listener is called.

The second usage example uses an on() handler and must be attached directly to a Gallery instance. The keyword this, used inside an on() handler attached to a component, refers to the component instance.

### Example

The following example displays the description of the selected item whenever the front item is clicked. To try this example, drag a Gallery component to the Stage and give it the instance name **my\_gallery**. Add the following code to Frame 1 in the timeline:

```
var my_gallery:com.flzone.imageflow.Gallery;
my_gallery.addItem({url:"me.jpg", description:"This is me"});
my_gallery.addItem({url:"colleagues.jpg", description:"My colleagues"});
my_gallery.addItem({url:"office.jpg", description:"The office"});
var galleryListener:Object = new Object();
galleryListener.click = function(evt_obj:Object) {
    trace(evt_obj.target.selectedItem.description);
};
My_gallery.addEventListener("click", galleryListener);
```

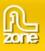

# Gallery.complete

Usage

Usage 1:

```
var listenerObject:Object = new Object();
listenerObject.complete = function(eventObject:Object) {
    // Your code here
```

Usage 2:

on (complete) {
 // Your code here

# Description

Event; triggered when the XML finished loading.

The first usage example uses a dispatcher/listener event model. A component instance dispatches an event (in this case, complete) and the event is handled by a function, also called a handler, on a listener object (listenerObject) that you create. You define a method with the same name as the event on the listener object; the method is called when the event is triggered. When the event is triggered, it automatically passes an event object (eventObject) to the listener object method. Each event object has properties that contain information about the event. You can use these properties to write code that handles the event. For more information, see <u>EventDispatcher class (API)</u>.

Finally, you call the addEventListener() method on the component instance that broadcasts the event to register the listener with the instance. When the instance dispatches the event, the listener is called.

The second usage example uses an on() handler and must be attached directly to a Gallery instance. The keyword this, used inside an on() handler attached to a component, refers to the component instance.

# Example

The following example loads an xml and when loading is completed the listener displays a message in the Output panel. To try this example, drag a Gallery component to the Stage and give it the instance name **my\_gallery**. Add the following code to Frame 1 in the timeline:

```
var my_gallery:com.flzone.imageflow.Gallery;
var galleryListener:Object = new Object();
galleryListener.complete = function(evt_obj:Object) {
    trace("Loading complete");
};
my_gallery.addEventListener("complete", galleryListener);
my_gallery.load("gallery.xml");
```

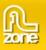

# Gallery.doubleClick

Usage

Usage 1:

```
var listenerObject:Object = new Object();
listenerObject.doubleClick = function(eventObject:Object) {
    // Your code here
```

Usage 2:

on (doubleClick) {
 // Your code here
}

# Description

Event; broadcast when front image is double clicked.

The first usage example uses a dispatcher/listener event model. A component instance dispatches an event (in this case, doubleClick) and the event is handled by a function, also called a handler, on a listener object (listenerObject) that you create. You define a method with the same name as the event on the listener object; the method is called when the event is triggered. When the event is triggered, it automatically passes an event object (eventObject) to the listener object method. Each event object has properties that contain information about the event. You can use these properties to write code that handles the event. For more information, see <u>EventDispatcher class (API)</u>.

Finally, you call the addEventListener() method on the component instance that broadcasts the event to register the listener with the instance. When the instance dispatches the event, the listener is called.

The second usage example uses an on() handler and must be attached directly to a Gallery instance. The keyword this, used inside an on() handler attached to a component, refers to the component instance.

### Example

The following example displays the description of the selected item whenever the front item is double clicked. To try this example, drag a Gallery component to the Stage and give it the instance name **my\_gallery**. Add the following code to Frame 1 in the timeline:

```
var my_gallery:com.flzone.imageflow.Gallery;
my_gallery.addItem({url:"me.jpg", description:"This is me"});
my_gallery.addItem({url:"colleagues.jpg", description:"My colleagues"});
my_gallery.addItem({url:"office.jpg", description:"The office"});
var galleryListener:Object = new Object();
galleryListener.doubleClick = function(evt_obj:Object) {
    trace(evt_obj.target.selectedItem.description);
};
My_gallery.addEventListener("doubleClick", galleryListener);
```

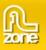

# Gallery.motionFinished

Usage

Usage 1:

```
var listenerObject:Object = new Object();
listenerObject.motionFinished = function(eventObject:Object) {
    // Your code here
```

Usage 2:

```
on (motionFinished) {
    // Your code here
}
```

### Description

Event; triggered when the tween animation finished.

The first usage example uses a dispatcher/listener event model. A component instance dispatches an event (in this case, motionFinished) and the event is handled by a function, also called a handler, on a listener object (listenerObject) that you create. You define a method with the same name as the event on the listener object; the method is called when the event is triggered. When the event is triggered, it automatically passes an event object (eventObject) to the listener object method. Each event object has properties that contain information about the event. You can use these properties to write code that handles the event. For more information, see <u>EventDispatcher class (API)</u>.

Finally, you call the addEventListener() method on the component instance that broadcasts the event to register the listener with the instance. When the instance dispatches the event, the listener is called.

The second usage example uses an on() handler and must be attached directly to a Gallery instance. The keyword this, used inside an on() handler attached to a component, refers to the component instance

### Example

The following example displays a message in the Output panel when a motion is finished. To try this example, drag a Gallery component to the Stage and give it the instance name **my\_gallery**. Add the following code to Frame 1 in the timeline:

```
var my_gallery:com.flzone.imageflow.Gallery;
my_gallery.addItem({url:"me.jpg", description:"This is me"});
my_gallery.addItem({url:"colleagues.jpg", description:"My colleagues"});
my_gallery.addItem({url:"office.jpg", description:"The office"});
var galleryListener:Object = new Object();
galleryListener.motionFinished = function(evt_obj:Object) {
    trace("Finished with the motion to index " + evt_obj.target.selectedIndex);
};
my_gallery.addEventListener("motionFinished", galleryListener);
```

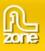

# Gallery.progress

Usage

Usage 1:

```
var listenerObject:Object = new Object();
listenerObject.progress = function(eventObject:Object) {
    // Your code here
```

Usage 2:

```
on (progress) {
    // Your code here
}
```

### Description

Event; triggered while the XML is loading.

The first usage example uses a dispatcher/listener event model. A component instance dispatches an event (in this case, progress) and the event is handled by a function, also called a handler, on a listener object (listenerObject) that you create. You define a method with the same name as the event on the listener object; the method is called when the event is triggered. When the event is triggered, it automatically passes an event object (eventObject) to the listener object method. Each event object has properties that contain information about the event. You can use these properties to write code that handles the event. For more information, see <u>EventDispatcher class (API)</u>.

Finally, you call the addEventListener() method on the component instance that broadcasts the event to register the listener with the instance. When the instance dispatches the event, the listener is called.

The second usage example uses an on() handler and must be attached directly to a Gallery instance. The keyword this, used inside an on() handler attached to a component, refers to the component instance. For example, the following code, attached to the List instance my\_gallery, sends "\_level0.my\_gallery" to the Output panel:

```
on (progress) {
    trace(this);
}
```

### Example

The following example creates a listener object with a progress handler that traces the percent loaded and sends it to the output panel. To try this example, drag a Gallery component to the Stage and give it the instance name **my\_gallery**. Add the following code to Frame 1 in the timeline:

```
var my_gallery:com.flzone.imageflow.Gallery;
var loadListener:Object = new Object();
loadListener.progress = function(evt_obj:Object) {
    trace("The xml is " + my_gallery.percentLoaded + "% loaded.");
};
my_gallery.addEventListener("progress", loadListener);
my_gallery.load("gallery.xml");
```